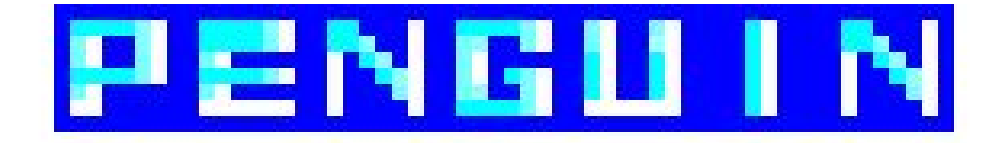

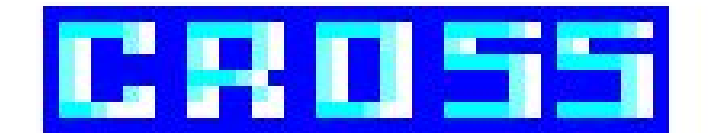

## MANUAL DE JUEGO

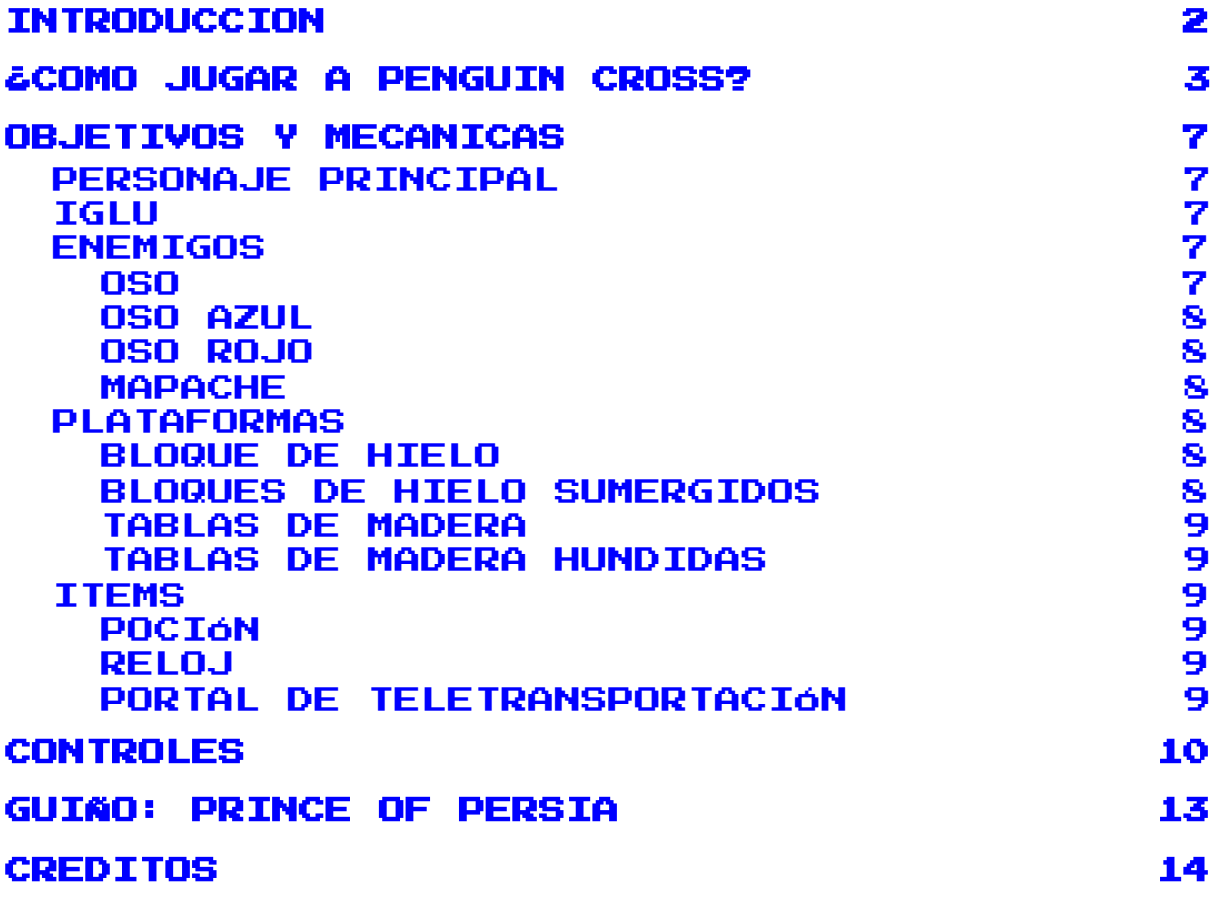

# <span id="page-1-0"></span>INTRODUCCION

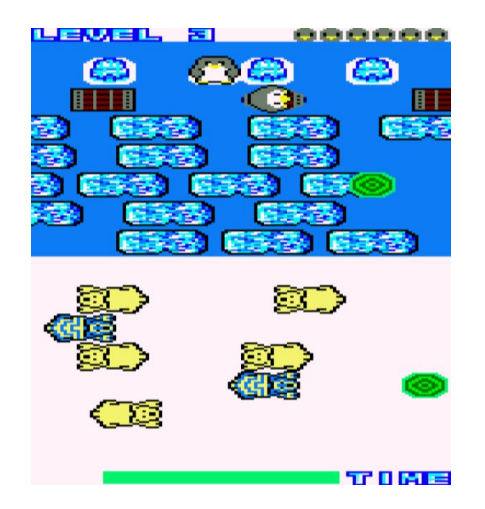

Penguin Cross es un videojuego para Amstrad CPC 464 programado en ensamblador por 3 estudiantes de Ingeniería Multimedia en la Universidad de Alicante.

En nuestro juego controlaremos a un pingüino que deberá llegar a alguno de los 4 iglús situados en la otra punta del mapa. Para poder ir deberá superar diferentes obstáculos y enemigos. Si el personaje llega al iglú volverá al punto de inicio y deberá ir a los demás. Una vez hayamos llegado a los 4 iglús pasaremos al siguiente nivel.

Nuestro videojuego se situaría dentro del género arcade.

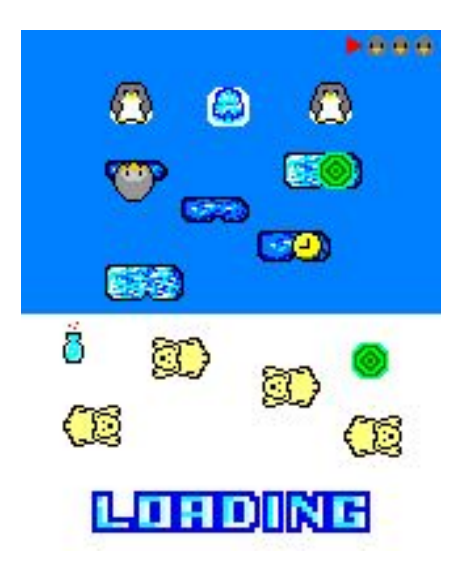

Se recomienda ejecutar mediante el fichero CDT ya que hemos implementado una pantalla de carga que en caso de ejecutar mediante el fichero DSK no podríamos ver.

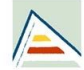

# <span id="page-2-0"></span>¿COMO JUGAR A PENGUIN CROSS?

Hay diferentes formas de ejecutar Penguin Cross mediante WinAPE y Retro Virtual Machine.

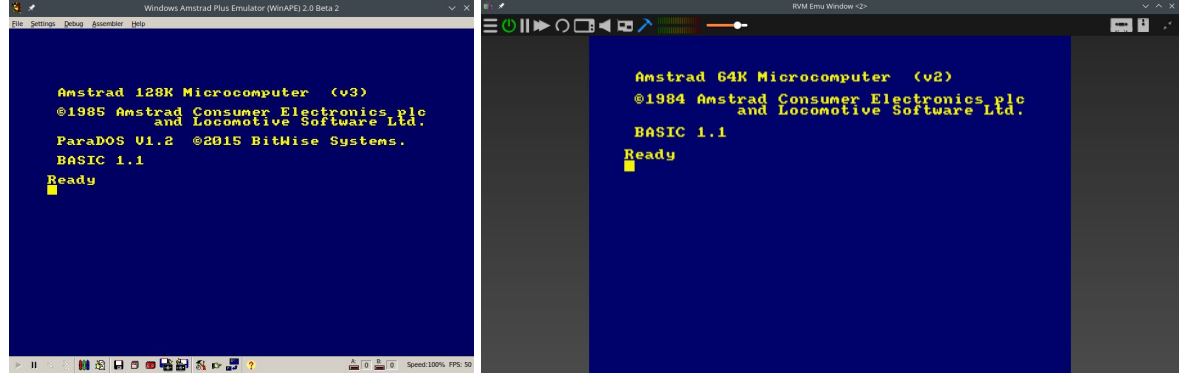

**- Vía carga del fichero DSK**:

Usando WinAPE deberemos seleccionar la opción**: File** > **Drive A** > **Insert Disk Image**

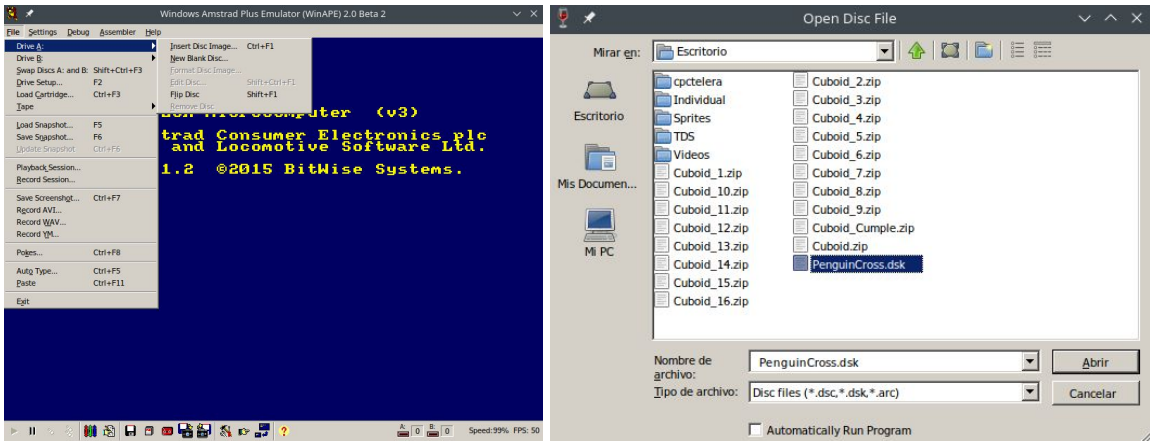

Posteriormente, debemos elegir el fichero **PenguinCross.dsk** y escribir *run "PenguinC.bin*

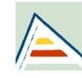

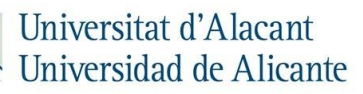

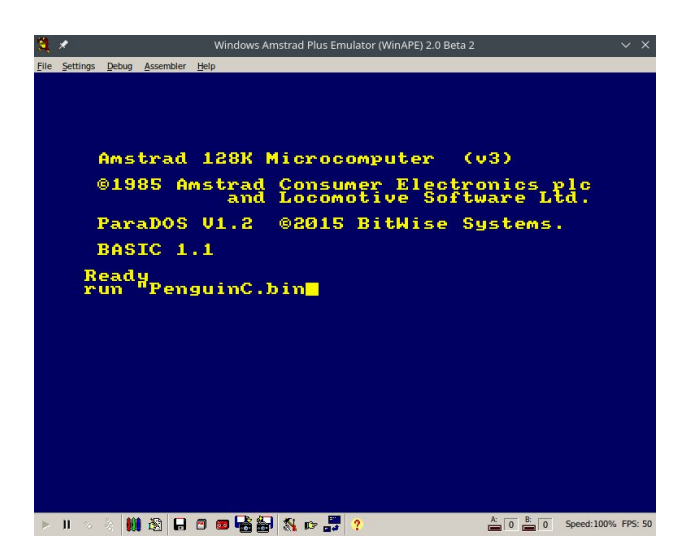

También podemos ejecutar el juego por terminal ejecutando el comando **\$ cpct\_winape PenguinCross.dsk** en la carpeta donde esté situado el fichero DSK y automáticamente se escribirá **run"penguinc.bin** y cargará el juego.

En caso de usar RVM deberemos escribir en el terminal en la carpeta donde este situado el fichero DSK:

#### *\$ cpct\_rvm PenguinCross.dsk*

y automáticamente escribirá *run"PenguinC"* y cargará el juego.

**- Vía carga del fichero CDT:**

Usando WinAPE deberemos seleccionar la opción:

**File** > **Tape** > **Insert Tape Image** y elegir el fichero **PenguinCross.cdt.**

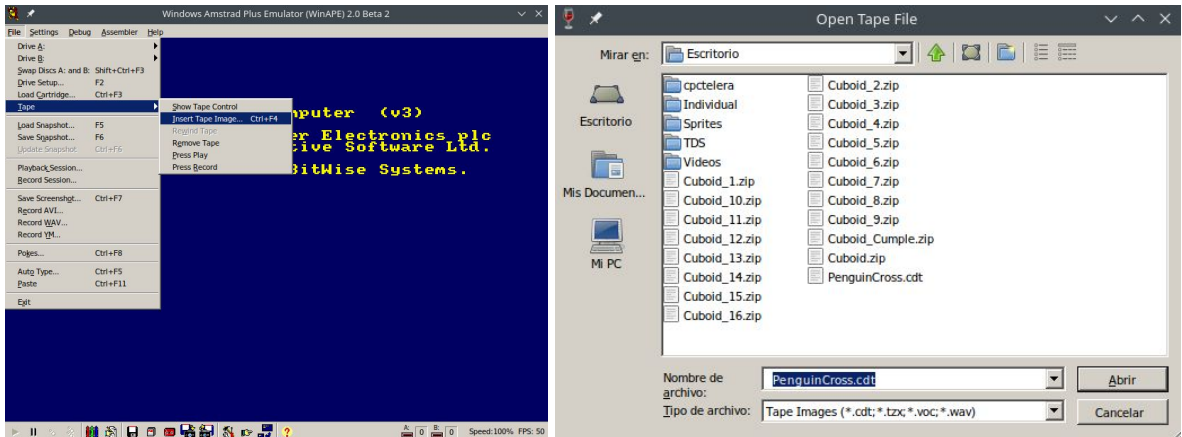

Después, vamos a la opción **File** > **Tape** > **Show Tape Control**. Con esta ventana abierta vamos a la ocpión **File > Auto-Type** o pulsamos **Control + F5** para abrir la ventana WinAPE Auto-Type. Dentro del cuadro de texto escribiremos:

> *|tape run"*

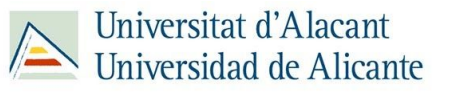

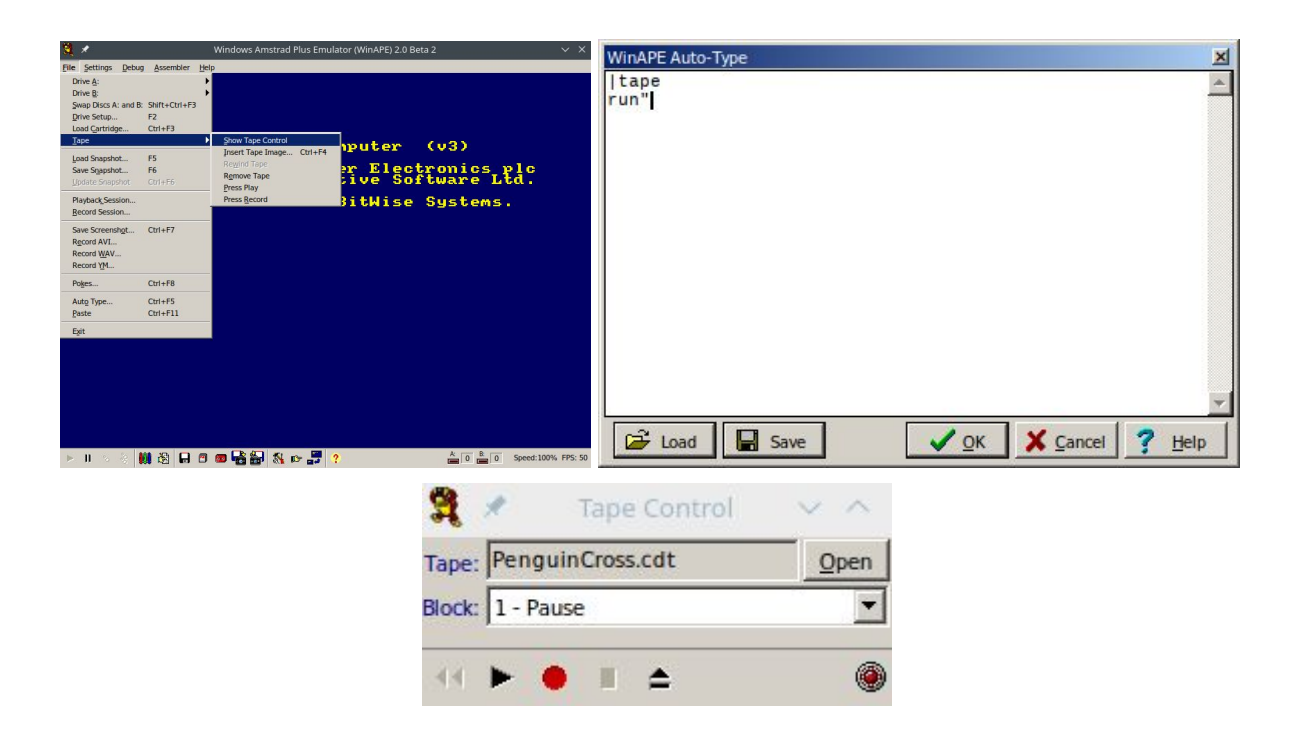

Pulsamos OK y posteriormente el botón de Play que hay en la parte inferior izquierda del Tape Control. Ahora debemos pulsar intro dentro de la ventana de WinAPE, después se nos pedirá que pulsemos cualquier tecla y empezará a cargarnos el juego.

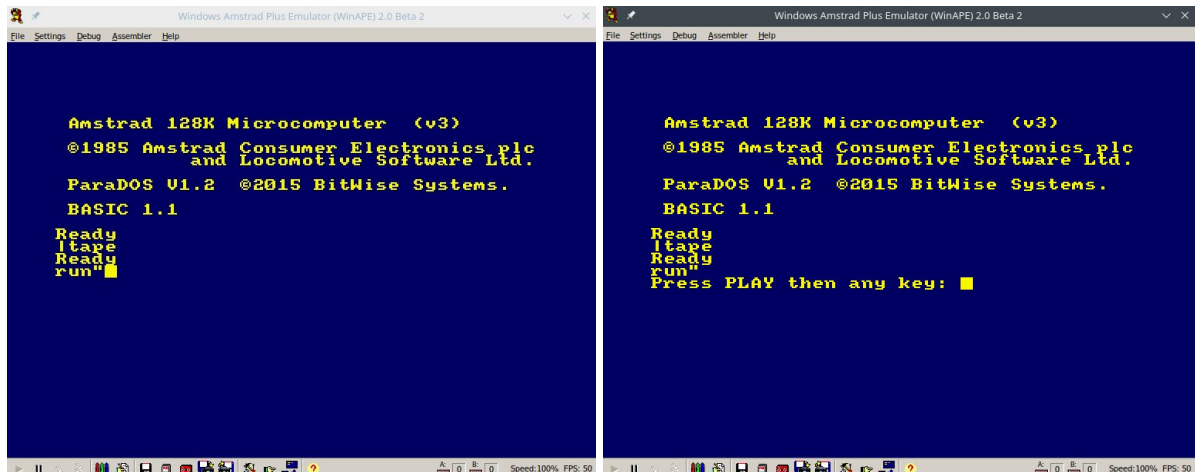

En caso de usar RVM deberemos escribir en el terminal en la carpeta donde este situado el fichero CDT:

#### *\$ cpct\_rvm PenguinCross.cdt*

y se cargará automáticamente el juego.

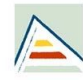

#### **- Vía compilación del código fuente**

Para poder compilar deberemos instalar [CPCTelera](https://github.com/lronaldo/cpctelera) y seguir los pasos que se indican el siguiente vídeo:

Instalación de CPCtelera 1.5 [development](https://www.youtube.com/watch?v=6Z8pWxTbF0g&t=186s&ab_channel=ProfesorRetroman) branch

Para compilar nuestro juego hemos usado la versión: *commit 192995f4c8619c6bfde3e9b566e504555a4136be*

Una vez tengamos instalado CPCtelera deberemos ejecutar los comandos *cpct\_winape* o *cpct* rvm para instalarlos en caso de no tenerlos previamente instalados. Deberemos dirigirnos a la carpeta PenguinCross/Source y ejecutar el comando *make* que generará los ficheros **.dsk**, .**cdt** y **.sna**. Una vez obtenidos estos ficheros podremos ejecutar los comandos: **cpct\_winape -as**, **cpct\_rvm -as** (para fichero SNA), **cpct\_rvm -ac** (para fichero CDT), **cpct\_winape -a** y **cpct\_rvm -a** (para fichero DSK).

Por otra parte, como ya tenemos los ficheros podemos a realizar las otras 2 vías ejecutando los comando **cpct\_winape** o **cpct\_rvm** y siguiendo los pasos indicados.

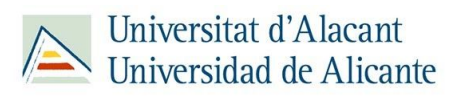

# <span id="page-6-0"></span>OBJETIVOS Y MECANICAS

### <span id="page-6-1"></span>PERSONAJE PRINCIPAL

Personaje controlado por el jugador. Podremos movernos tanto en eje X como en eje Y. Inicialmente tendrá 6 vidas pero podrá perder una en caso de chocarse con algún enemigo o ahogarse en el mar. Su objetivo es dirigirse a los iglús aunque por el camino podrá coger items que le faciliten la aventura. En caso de quedarnos sin vidas perderemos y nos tocará volver a empezar desde el principio.

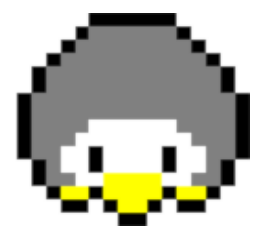

## <span id="page-6-2"></span>IGLÚ

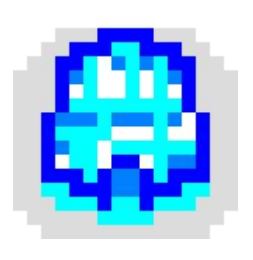

El iglú es un elemento estático que actuará de meta. Cuando el pingüino colisione con el iglú este cambiará de sprite y se verá ocupado por un pingüino más grande y más fuerte que no nos dejará volver a entrar al mismo iglú y en caso de que colisionemos con él nos quitará una vida y volveremos al punto de inicio. Si ocupamos los 4 iglús pasaremos al siguiente nivel.

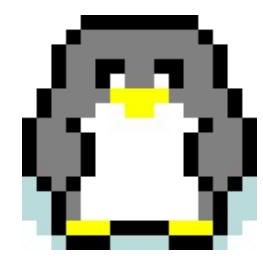

## <span id="page-6-3"></span>ENEMIGOS

<span id="page-6-4"></span>OSO

El oso es el enemigo que encontramos en las 5 primeras filas. Su IA le permitirá únicamente moverse de izquierda a derecha o de derecha a izquierda dependiendo del lado de la pantalla donde se cree. En los primeros niveles su velocidad no será muy alta pero conforme vayamos avanzando serán más rápidos y su sprite cambiará.

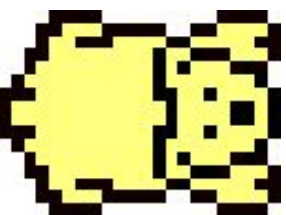

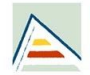

<span id="page-7-0"></span>OSO AZUL

Primera versión alternativa de nuestro oso. El oso azul aparecerá a partir del nivel 2 e irá al doble de velocidad que nuestro oso original, lo que lo hará más peligroso para nuestro pingüino. Su sprite se basa en las pinturas que en el pasado algunas tribus aplicaban a los animales de guerra tales como elefantes.

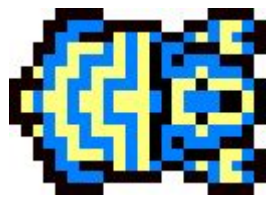

<span id="page-7-1"></span>OSO ROJO

Segunda versión alternativa de nuestro oso. El oso rojo aparecerá a partir del nivel 5 e irá al cuádruple de velocidad que nuestro oso original. Deberemos ser cautelosos con él puesto que es el enemigo más rápido del juego.

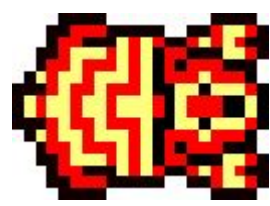

#### <span id="page-7-2"></span>MAPACHE

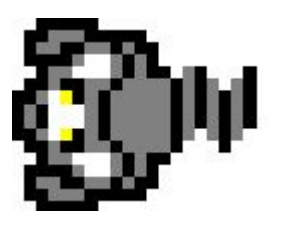

El mapache es un enemigo mucho más inteligente que el oso, aunque únicamente podremos encontrarle en la fila 6. El mapache a diferencia de los osos, cuando llegue al extremo izquierdo o derecho de la pantalla dará la vuelta y se dirigirá al otro extremo. Su IA le permitirá vernos y cuando estemos en su línea de visión sus ojos se volverán rojos e irá mucho más rápido a por nosotros. Así que para poder esquivarle es recomendable pasar por el lado de su espalda.

## <span id="page-7-3"></span>PLATAFORMAS

### <span id="page-7-4"></span>BLOQUE DE HIELO

Entre la fila 6 y los iglús nos encontraremos con bloques de hielo que nos servirán de plataforma y nos permitirán cruzar el agua hasta los islotes donde encontramos los iglús. A partir del nivel 2, cuando nos subamos en ellos nuestro peso hará que se hunda poco a poco. Si pasamos un tiempo excesivo encima del bloque se hundirá y moriremos ahogados.

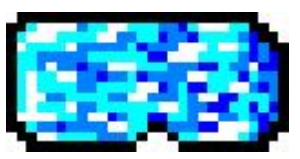

### <span id="page-7-5"></span>BLOQUES DE HIELO SUMERGIDOS

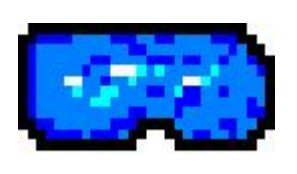

Los bloques de hielo se sumergerán en 3 tiempos. El tiempo entre el segundo y el tercer sprite será mucho más rápido que el que hay entre el primero y el segundo por lo que se recomienda que una vez veamos que el bloque ha empezado a hundirse rápidamente nos cambiemos de bloque o vayamos a tierra firme. Si pasamos demasiado tiempo en el último sprite moriremos puesto que se hundirá definitivamente.

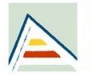

### <span id="page-8-0"></span>TABLAS DE MADERA

Las tablas de madera aparecerán a partir del nivel 2 y tienen un comportamiento idéntico al de los bloques de hielo pero serán mucho más rápidos y además más pequeños, lo que subirá la dificultad para el jugador.

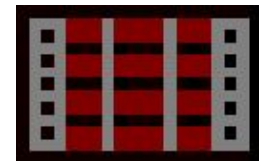

#### <span id="page-8-1"></span>TABLAS DE MADERA HUNDIDAS

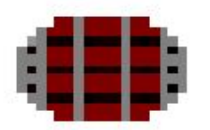

Las tablas hundidas tienen el mismo comportamiento que los bloques de hielo sumergidos pero estos al ser más rápidos quizá nos den la posibilidad de poder irnos a otra tabla o bloque más fácilmente.

## <span id="page-8-2"></span>ÍTEMS

#### <span id="page-8-3"></span>POCIÓN

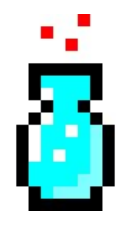

La poción es el primer ítem que encontrará el personaje. Al cogerlo el jugador obtendrá una vida extra. En este ítem encontramos nuestra referencia al videojuego *Prince Of Persia*. Información más en detalle sobre esta referencia en el apartado ["Guiño:](#page-12-0) Prince of Persia".

<span id="page-8-4"></span>RELOJ

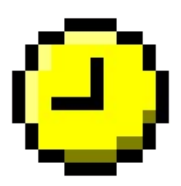

El reloj es el segundo ítem que encontraremos y nos permitirá detener el tiempo alrededor de 6 segundos. Si paramos el tiempo en un instante donde los bloques de hielo estén alineados y podamos esquivar a los osos nos será mucho más fácil llegar al iglú.

### <span id="page-8-5"></span>PORTAL DE TELETRANSPORTACIÓN

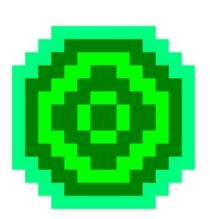

El portal será el tercer ítem que encontraremos y nos permitirá teletransportarnos de uno a otro. En los niveles que encontremos portales siempre habrá uno en la parte de los enemigos y otro en la parte de las plataformas. El jugador podrá darle un único uso en cada nivel. Podremos usar el portal estratégicamente para superar el número de líneas que haya entre uno y el otro, aunque deberemos tener cuidado ya que si el portal de la parte de arriba no tiene una plataforma debajo podremos morir ahogados.

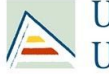

# CONTROLES

<span id="page-9-0"></span>Nuestro juego permite diferentes formas de moverse tanto por los menús como en el control del jugador. A continuación las explicamos detalladamente.

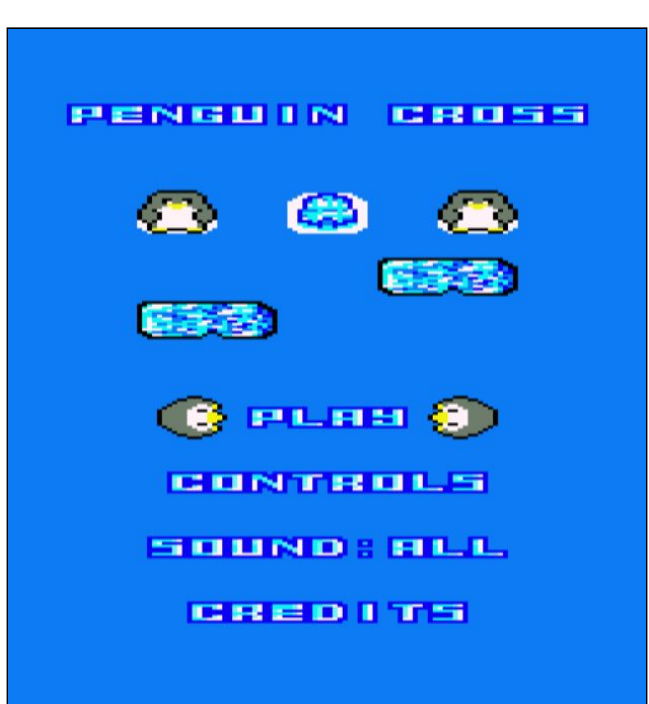

Sección *"Menú"*

Para poder moverse por el menú a las opción superior a la marcada podremos pulsar la tecla **Q, ↑** o mover hacia delante el **joystick**. Para ir a la opción inferior podremos pulsar la tecla **A, ↓** o mover hacia atrás el **joystick**.

Para pulsar la opción podemos usar las teclas *espacio*, *intro* o el botón del *joystick*. En el caso de las opciones Play, Controls o Credits nos dirigiremos a otra sección pero, en cambio, en la sección Sound cambiaremos de modo entre **Sound: All** (todos los sonidos activados), **Sound: SFX** (desactivamos únicamente la música de fondo) y **Sound: Off** (todos los sonidos desactivados) manteniéndonos en el menú.

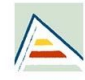

Universitat d'Alacant<br>Universidad de Alicante

#### Sección *"Controles y Créditos"*

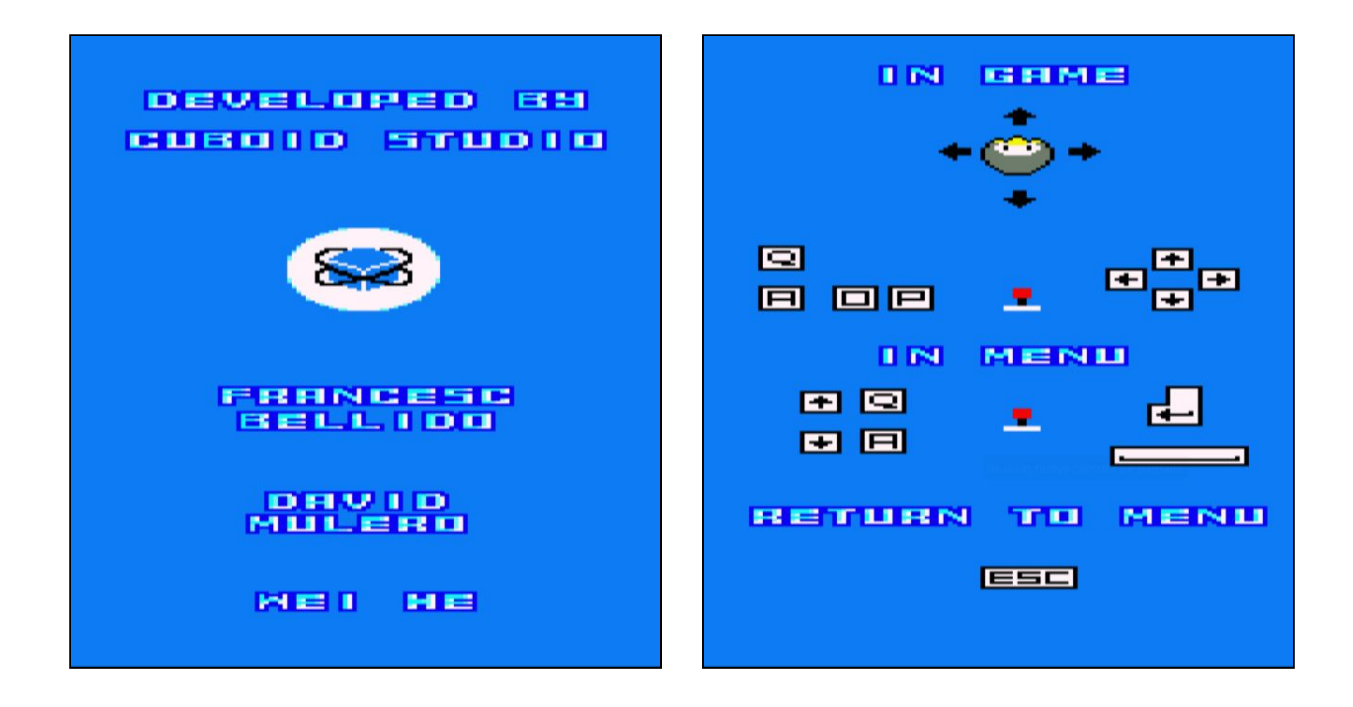

Para poder salir de estas opciones deberemos pulsar la tecla *escape*.

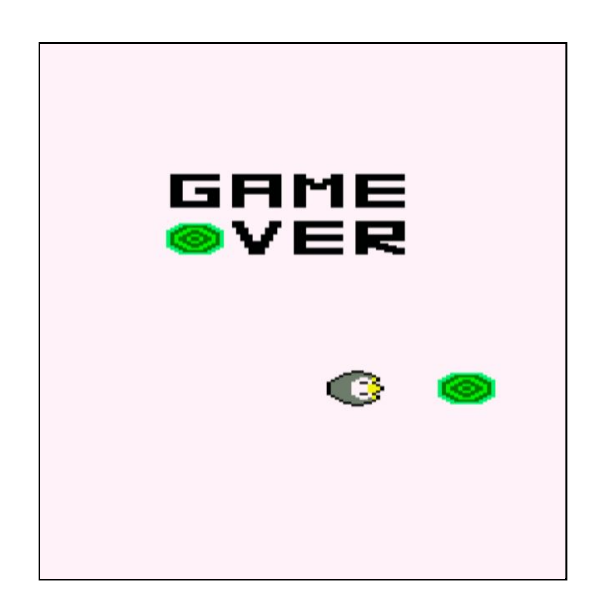

Sección **"Game Over"**

En esta sección podremos terminar automáticamente la animación pulsando las teclas *escape*, *espacio* o *intro*.

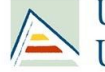

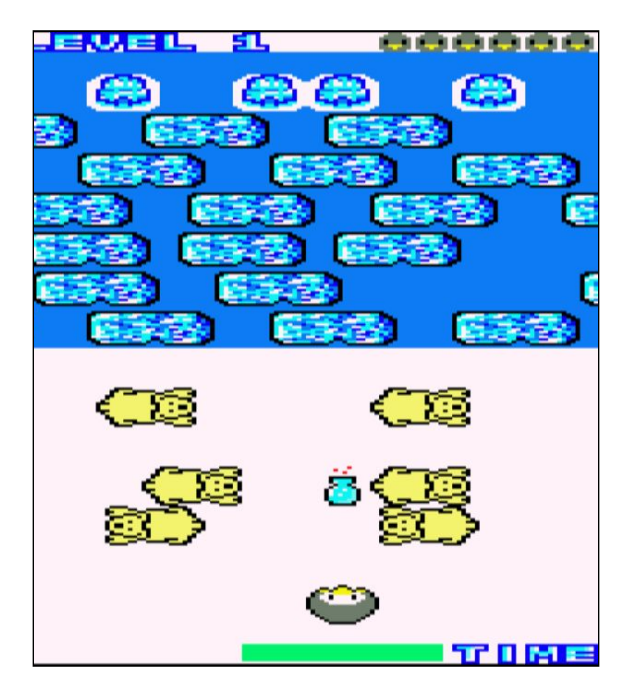

Sección **"Game"**

Para el movimiento del personaje podremos usar las siguientes teclas:

- Movimiento hacia arriba: **Q, ↑** o mover el **joystick** hacia delante.
- Movimiento hacia la derecha: **P, →**o mover el **joystick** hacia la derecha.
- Movimiento hacia abajo: **A, ↓** o mover el **joystick** hacia atrás.
- Movimiento hacia la izquierda: **O,** ←o mover el **joystick** hacia la izquierda.

Además del movimiento del personaje tenemos la opción de salir del nivel y volver al menú. Para ello, podremos pulsar la tecla *escape* e iremos a la animación de Game Over y posteriormente al menú.

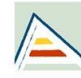

Universitat d'Alacant<br>Universidad de Alicante

# <span id="page-12-0"></span>GUIÑO: PRINCE OF PERSIA

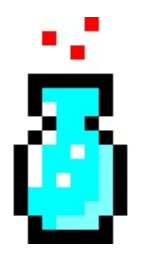

La poción es el primer ítem que encontrará el personaje. Al cogerlo el jugador obtendrá una vida extra. En este ítem encontramos nuestra referencia al videojuego *Prince Of Persia*.

El sprite que utilizamos es similar al de la poción del juego, el icono de vida extra también es similar al que usan de vidas ( $\rightarrow$ ) e incorporamos el parpadeo rojo mediante el color del borde de la pantalla.

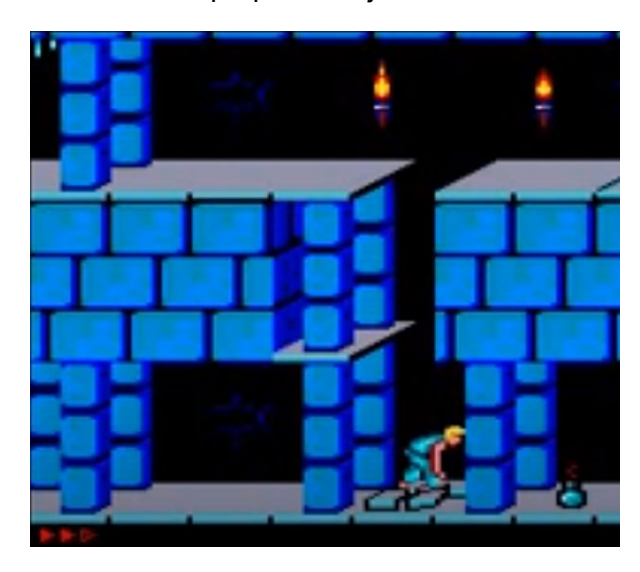

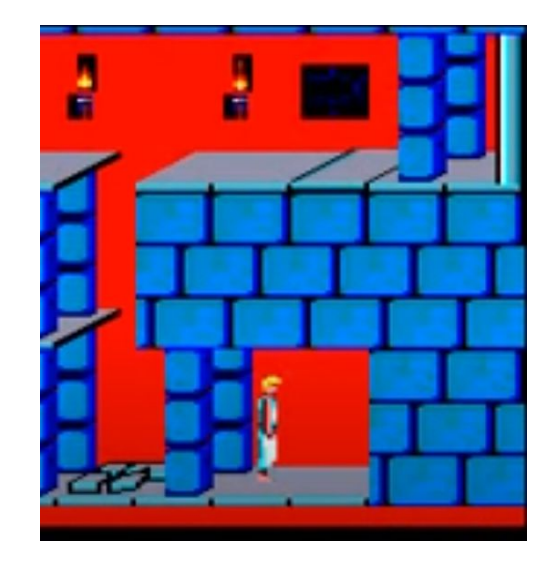

**Captura del juego de** *[Prince of Persia / Broderbund \(1990\)](https://www.youtube.com/watch?v=90DgcLulN5c&t=190s)*

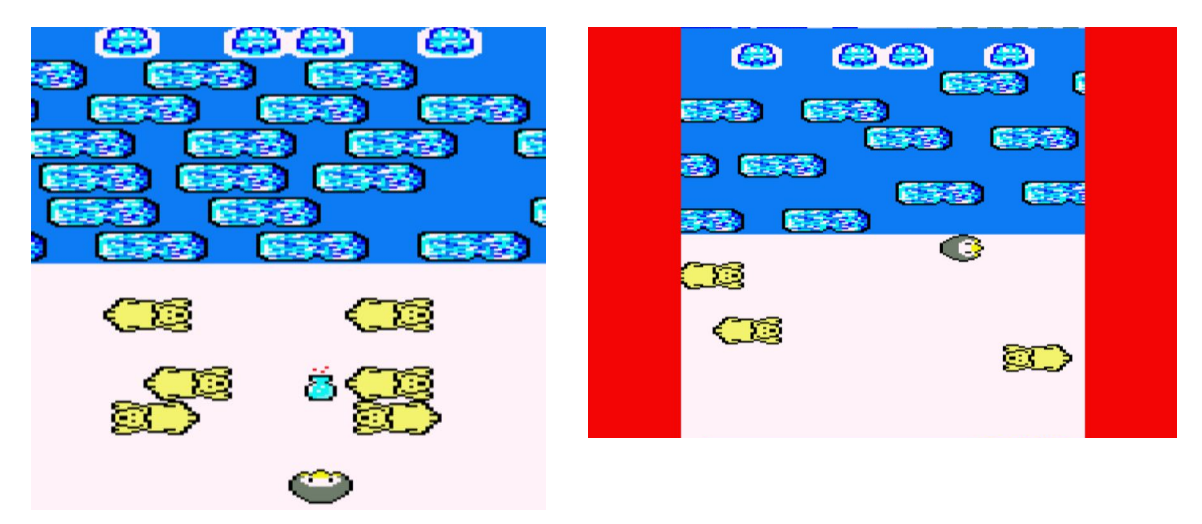

**Captura de Penguin Cross**

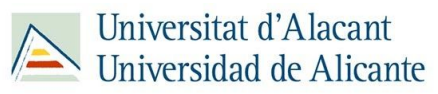

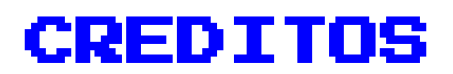

<span id="page-13-0"></span>Los autores del juego somos Francesc Bellido Delgado [\(paco.bellido.delgado@gmail.com](mailto:paco.bellido.delgado@gmail.com)), David Mulero Pérez ([davidmuleroperez@gmail.com](mailto:davidmuleroperez@gmail.com)) y Wei He [\(weicocn1@gmail.com](mailto:weicocn1@gmail.com)).

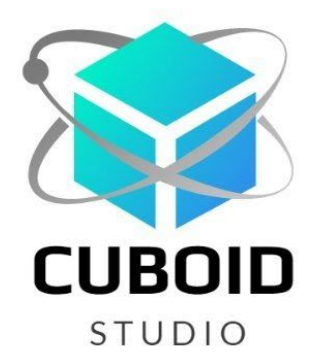

Somos **Cuboid Studio** y se puede contactar con nosotros vía Twitter [@CuboidStudio](https://twitter.com/CuboidStudio)

Para realizar el control de versiones de nuestro código fuente hemos hecho uso de **Git**.

Los sprites, música y código fuente son de composición propia. Hemos aplicado a nuestros ficheros de imagen y sonido una licencia de **Creative Commons: Attribution-NonCommercial 4.0 International** para su libre uso.

Nuestro programa se publica bajo una licencia GNU Versión 3. Utilizamos la librería **CPCtelera**, publicada bajo GNU GPL con Copyright (C) 2018 ronaldo / Fremos / Cheesetea / ByteRealms [\(@FranGallegoBR](https://twitter.com/FranGallegoBR)). Esta librería ha sido obtenida del GitHub: [CPCTelera](https://github.com/lronaldo/cpctelera)

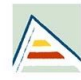

Universitat d'Alacant<br>Universidad de Alicante